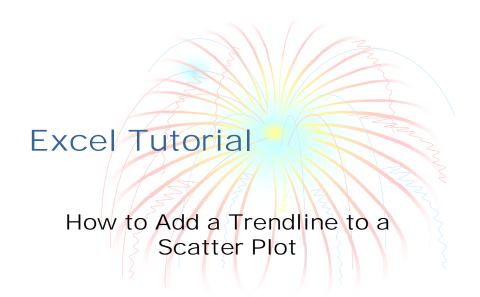

## Make the Chart

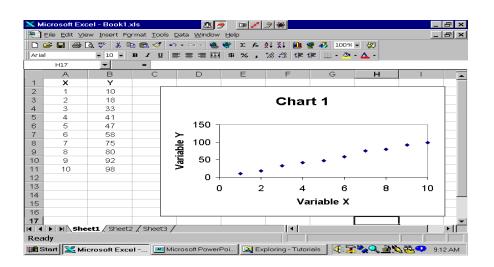

## Click Chart/Add Trendline

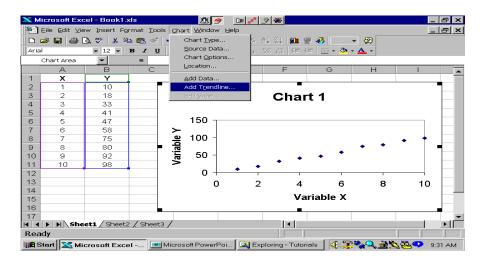

## Select the Type of Line

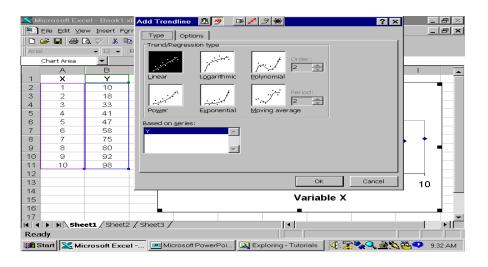

## There it is

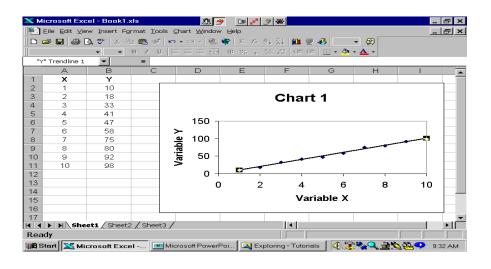